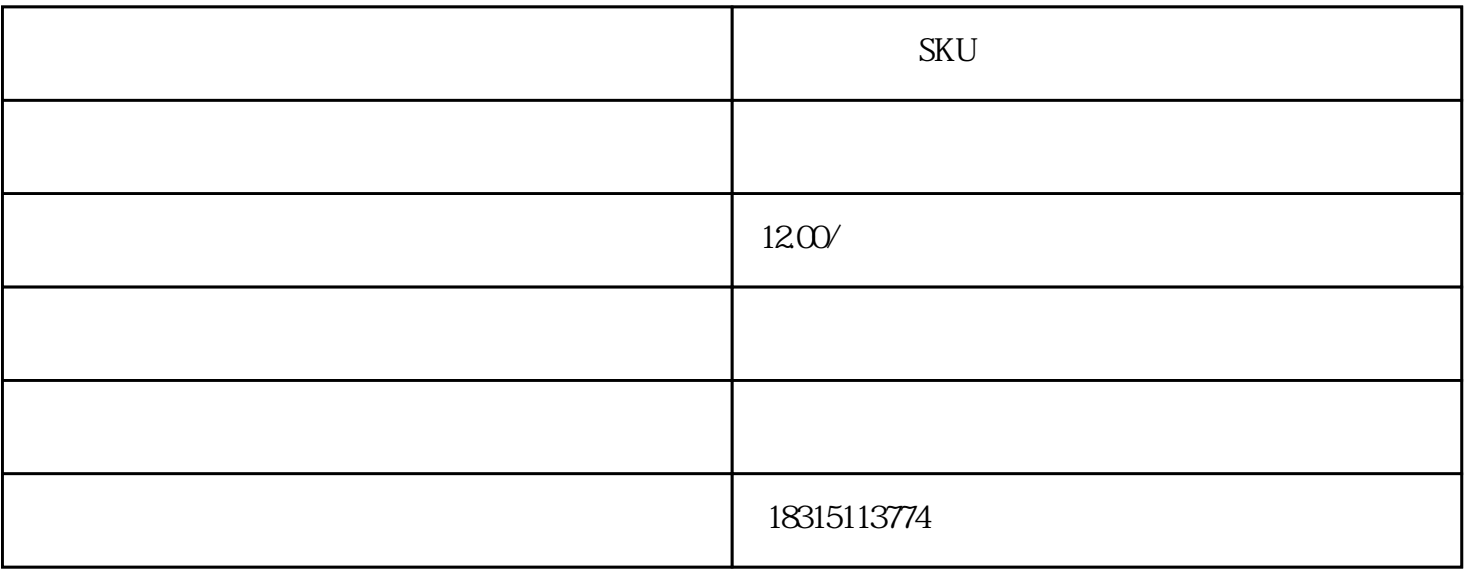

SKU<sup>3</sup>

标题:淘宝电脑端SKU名称隐藏介绍 图片换白图教程

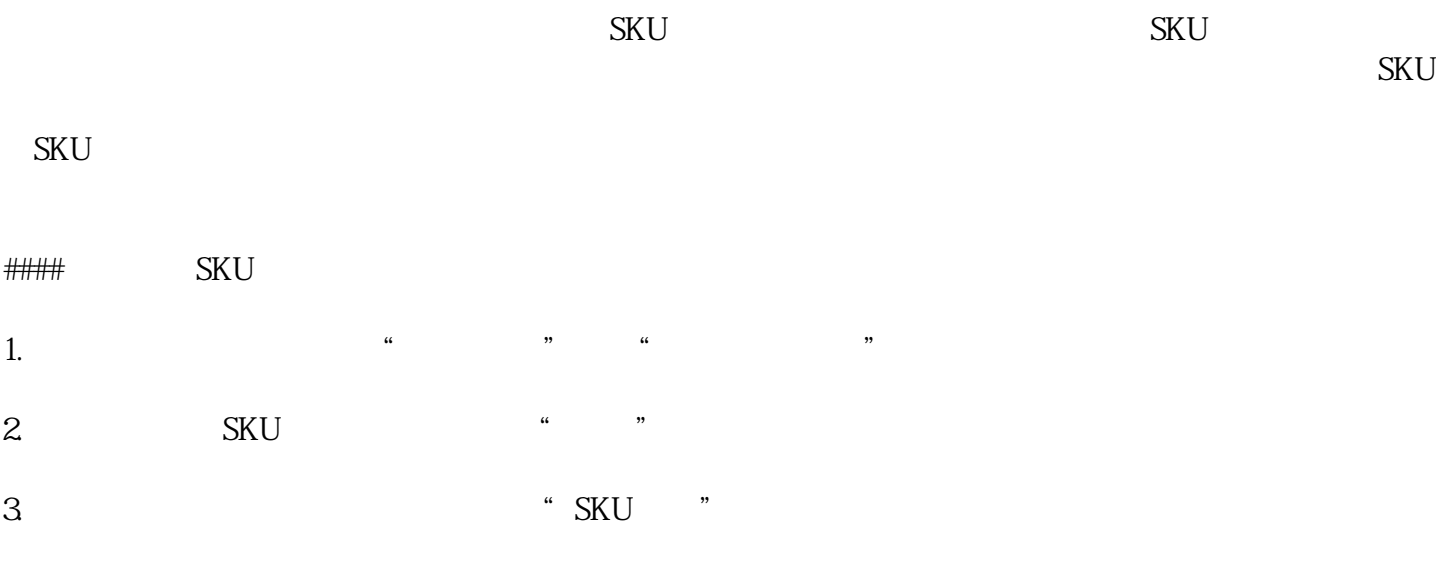

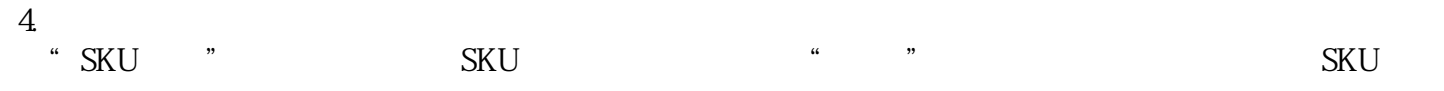

 $\rm SKU$ 

####

- 1. Photoshop 2. 选择"魔术橡皮擦"工具,利用该工具将商品图片的背景擦除干净。
- $3$  PNG

 $4.$